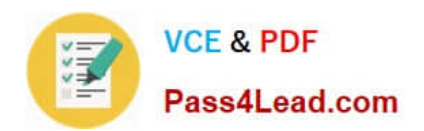

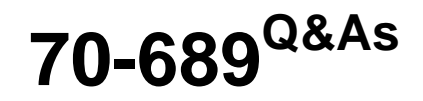

Upgrading Your Skills to MCSA Windows 8

## **Pass Microsoft 70-689 Exam with 100% Guarantee**

Free Download Real Questions & Answers **PDF** and **VCE** file from:

**https://www.pass4lead.com/70-689.html**

100% Passing Guarantee 100% Money Back Assurance

Following Questions and Answers are all new published by Microsoft Official Exam Center

**C** Instant Download After Purchase

**83 100% Money Back Guarantee** 

- 365 Days Free Update
- 800,000+ Satisfied Customers  $603$

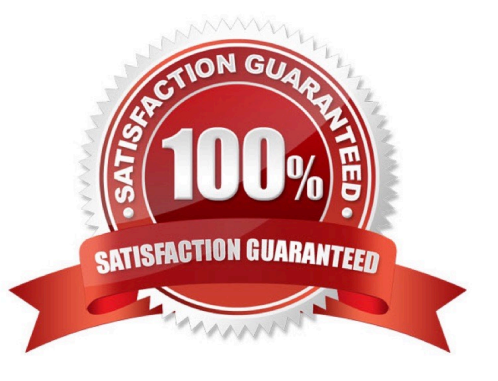

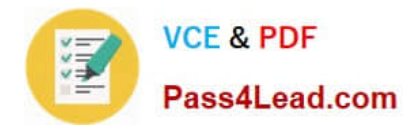

#### **QUESTION 1**

A company has an Active Directory Domain Services (AD DS) domain. All client computers run Windows 8. Client computers use Windows BitLocker Drive Encryption with a Trusted Platform Module (TPM) chip.

You need to create a Group Policy object (GPO) that will secure the TPM owner information.

Which policy setting should you configure?

A. Enable the Turn on TPM backup to Active Directory Domain Services policy setting.

B. Enable the Configure TPM platform validation profile policy setting.

C. Enable the Configure the level of TPM usage authorization information available to the registry policy setting.

D. Set the Configure the level of TPM owner authorization information available to operating system policy setting to Full.

Correct Answer: A

http://technet.microsoft.com/en-us/library/jj679889.aspx

#### **QUESTION 2**

You administer Windows 8.1 Enterprise computers in your company network. You provide remote employees with a Windows To Go workspace.

A remote employee informs you that his workspace requires activation.

You need to activate the workspace.

What should you do?

- A. Instruct the employee to run Windows Update from the workspace.
- B. Instruct the employee to connect to the company network from the workspace by using VPN.
- C. Instruct the employee to run the slmgr /upk command from the workspace.
- D. Give the employee a Multiple Activation Key (MAK).

Correct Answer: B

#### **QUESTION 3**

You support computers that run Windows 8 Pro.

Your company recently purchased 200 new desktop computers. Company policy requires that the desktop computers include a recovery partition. The partition must contain a bootable image that includes support for incoming Remote

Desktop connections.

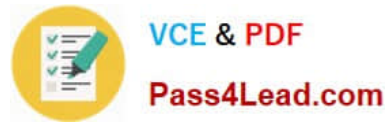

You need to configure the desktop computers to comply with company policy.

Which four actions should you perform in sequence? (To answer, move the appropriate actions from the list of actions to the answer area and arrange them in the correct order.)

Select and Place:

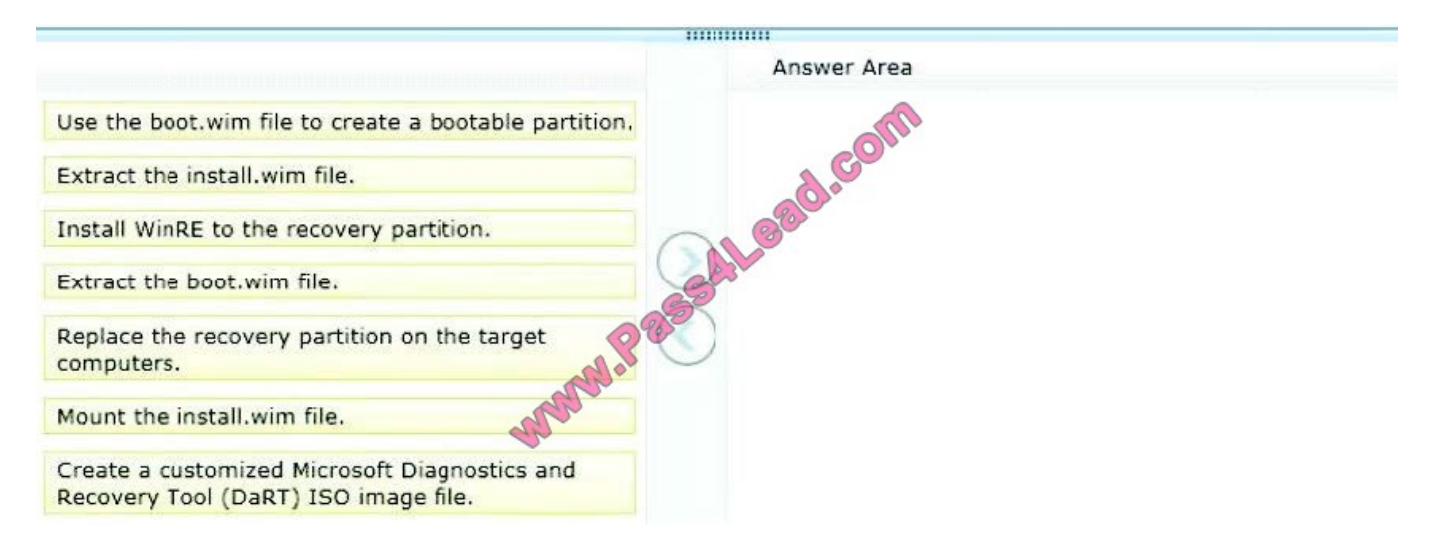

#### Correct Answer:

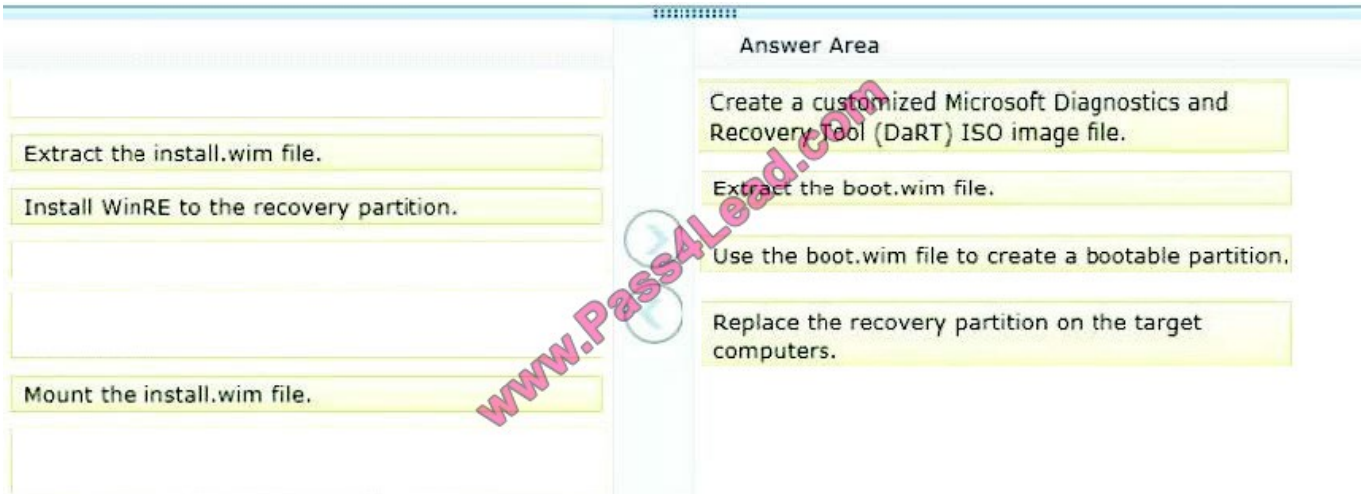

#### Note:

After you have finished running the Microsoft Diagnostics and Recovery Toolset (DaRT) 8.0 Recovery Image wizard and created the recovery image, you can extract the boot.wim file from the ISO image file and deploy it as a recovery

partition in a Windows 8 image. A partition is recommended, because any corruption issues that prevent the Windows operating system from starting would also prevent the recovery image from starting.

Reference: How to Deploy the DaRT Recovery Image as Part of a Recovery Partition

How to Deploy the DaRT Recovery Image as Part of a Recovery Partition

Reference:

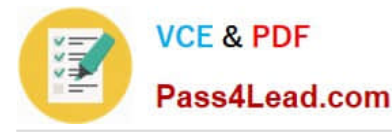

http://technet.microsoft.com/en-us/library/jj713318.aspx

After you have finished running the Microsoft Diagnostics and Recovery Toolset(DaRT) 8.0 Recovery Image wizard and created the recovery image, you can extract the boot.wim file from the ISO image fileand deploy it as a recovery partition

in a Windows 8 image.

A partition is recommended, because any corruption issues that prevent the Windows operating system from starting would also prevent the recovery image fromstarting.

To deploy DaRT in the recovery partition of a Windows 8 image 1. Create a target partition in your Windows 8 imagethat is equal to or greater than the size of the ISO

image file that you created by using the DaRT 8.0 Recovery Image wizard.

\* The minimum size required for a DaRT partition is500MB to accommodate the remote connectionfunctionality in DaRT.

2. Extract the boot.wimfile from the DaRT ISO image file.

Using your companys preferred method, mount the ISO image file that you created on the Create Startup Imagepage.

Open the ISO image file and copy the boot.wimfile from the \sources folder in the mounted imageto a location on your computer or on an external drive.

3. Use the boot.wim file to create a bootable recovery partition by using your companys standard method for creating a custom Windows RE image.

4. For more information about how to create or customize a recovery partition, see Customizing the Windows RE Experience.

5. Replace the target partition in your Windows 8 image with the recovery partition.

#### **QUESTION 4**

You administer computers that run Windows 8 Enterprise and are members of an Active Directory domain.

Some volumes on the computers are encrypted with BitLOcker. The BitLocker recovery passwords are stored in Active Directory. A user forgets the BitLocker password to local drive E: and is unable to access the protected volume.

You need to provide a BitLocker recovery key to unlock the protected volume.

Which two actions should you perform? (Each correct answer presents part of the solution. Choose two.)

- A. Ask the user for his or her logon name.
- B. Ask the user for a recovery key ID for the protected drive.
- C. Ask the user to run the manage-bde -protectors -disable e: command.
- D. Ask the user for his or her computer name.

#### Correct Answer: BD

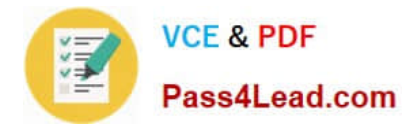

#### **QUESTION 5**

Your network contains an Active Directory domain and 100 Windows 8.1 client computers.

All software is deployed by using Microsoft Application Virtualization (App-V) 5.0.

Users are NOT configured as local administrators.

Your company purchases a subscription to Microsoft Office 365 that includes Office 365 ProPlus.

You need to create an App-V package for Office 365 ProPlus.

What should you do?

A. Download the Office Deployment Tool for Click-to-Run, run the App-V Sequencer and then run Setup /Admin.

B. Run the Office Customization Tool (OCT), run the App-V Sequencer and then run Setup /Packager.

C. Download the Office Deployment Tool for Click-to-Run, run Setup /Download and then run Setup /Packager.

D. Run the Office Customization Tool (OCT), run Setup /Download and then run the App-V Sequencer.

Correct Answer: C

You can use the Office Deployment Tool commands to do the following:

Specify the mode in which to run the Office Deployment Tool. Use "download" mode to download Click-to-Run installation source for Office 365 products and languages to an on premise location.

Use "configure" mode to configure, and install Click-to-Run for Office 365 products and languages. Use "packager" mode to create an App-V package from a Click-to-Run installation source. Indicate the location of the custom

Configuration.xml file.

Display Help for the tool.

The Office 2013 release supports the following Office Deployment Tool command-line properties:

/download

/configure

/packager

/help

http://technet.microsoft.com/en-us/library/jj219422(v=office.15).aspx In App-V 5.0 and later, you must the Office Deployment Tool to create a package. You cannot use the Sequencer to create packages.

http://technet.microsoft.com/en-us/library/dn481351.aspx#BKMK\_create\_Office\_pkg

[Latest 70-689 Dumps](https://www.pass4lead.com/70-689.html) [70-689 PDF Dumps](https://www.pass4lead.com/70-689.html) [70-689 Exam Questions](https://www.pass4lead.com/70-689.html)

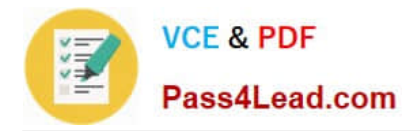

To Read the Whole Q&As, please purchase the Complete Version from Our website.

# **Try our product !**

100% Guaranteed Success 100% Money Back Guarantee 365 Days Free Update Instant Download After Purchase 24x7 Customer Support Average 99.9% Success Rate More than 800,000 Satisfied Customers Worldwide Multi-Platform capabilities - Windows, Mac, Android, iPhone, iPod, iPad, Kindle

We provide exam PDF and VCE of Cisco, Microsoft, IBM, CompTIA, Oracle and other IT Certifications. You can view Vendor list of All Certification Exams offered:

### https://www.pass4lead.com/allproducts

### **Need Help**

Please provide as much detail as possible so we can best assist you. To update a previously submitted ticket:

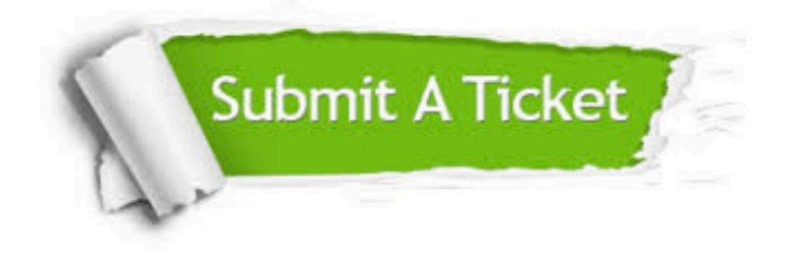

#### **One Year Free Update**

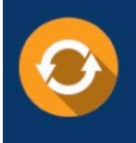

Free update is available within One fear after your purchase. After One Year, you will get 50% discounts for updating. And we are proud to .<br>poast a 24/7 efficient Customer Support system via Email

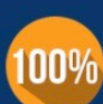

**Money Back Guarantee** 

To ensure that you are spending on quality products, we provide 100% money back guarantee for 30 days from the date of purchase

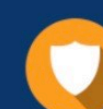

#### **Security & Privacy**

We respect customer privacy. We use McAfee's security service to provide you with utmost security for vour personal information & peace of mind.

Any charges made through this site will appear as Global Simulators Limited. All trademarks are the property of their respective owners. Copyright © pass4lead, All Rights Reserved.